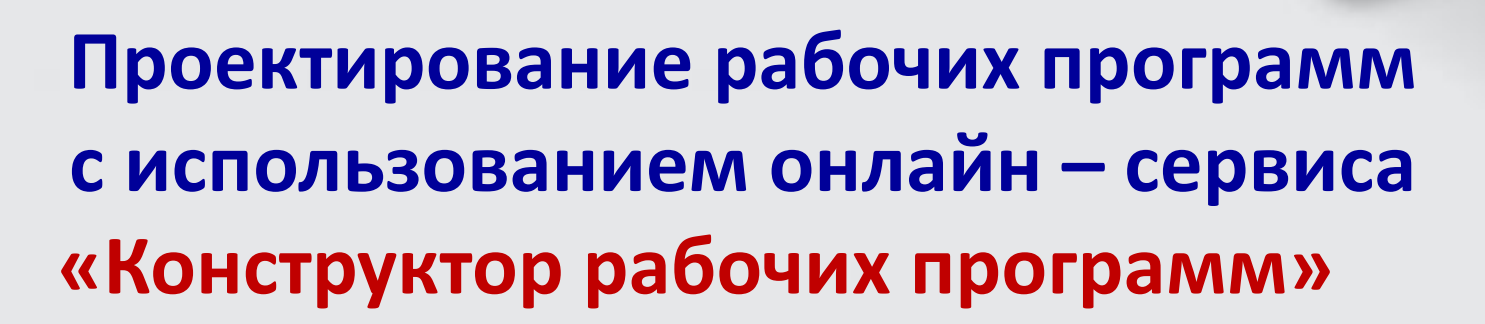

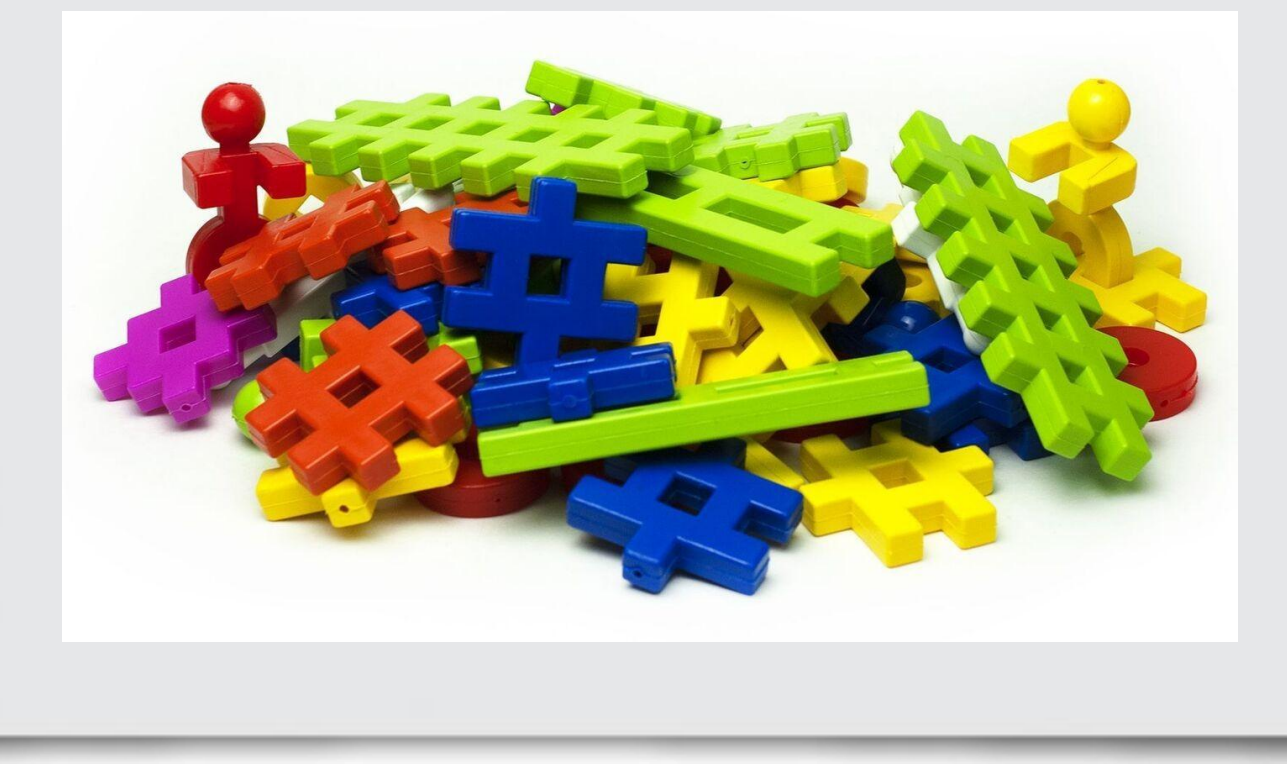

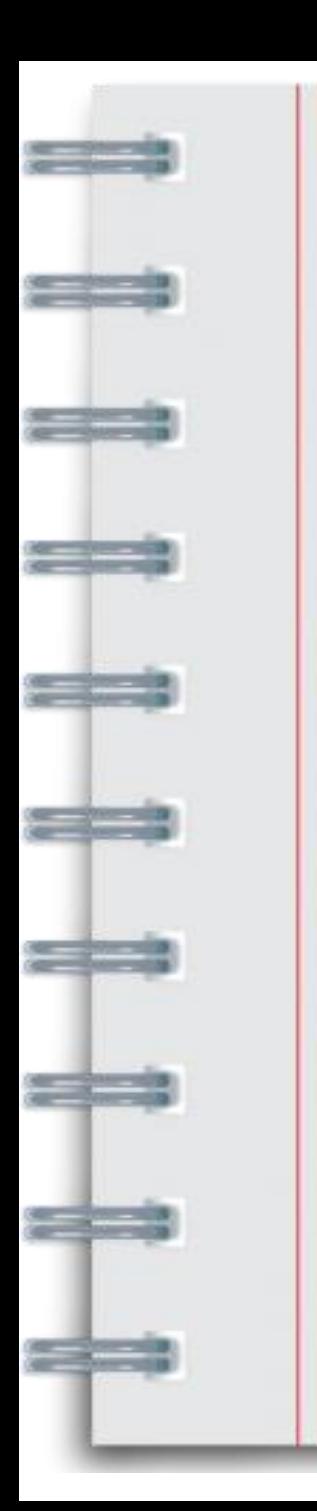

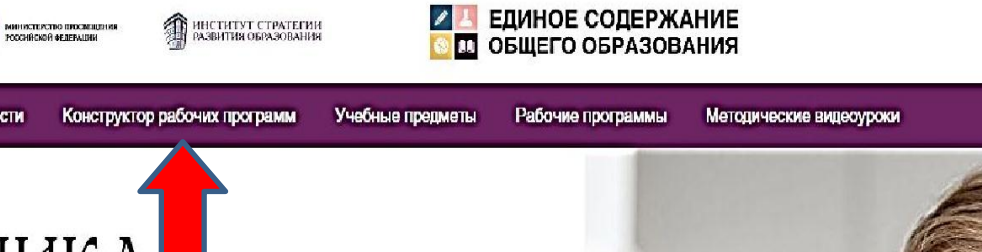

### ЦИКЛ МЕТОДИЧЕСКИХ СЕМИНАРОВ

Новости

"Виртуальные лабораторные и практические работы: от методики к уроку"

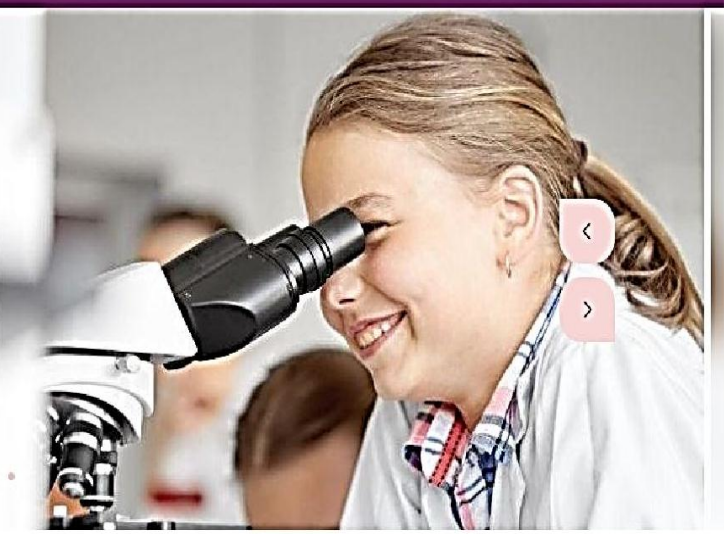

Горячая линия

 $\alpha$ 

8(800) 200-91-85 (no6. 7)

### <https://edsoo.ru/constructor/>

#### Конструктор рабочих программ

Конструктор рабочих программ - это инновационная интерактивная среда проектирования рабочих программ, предназначенная педагогам общеобразовательных школ, гимназий и лицеев. Данная среда позволяет создавать рабочие программы для всех классов, по любым предметам.

Конструктор рабочих программ обновлен в соответствии с ФООП в части шаблонов учебных программ по предметам непосредственного применения: НОО: Русский язык, Литературное чтение, Окружающий мир ООО и СОО: Русский язык, Литература, История, Обществознание, География и ОБЖ. Шаблоны остальных предметов будут загружены в Конструктор после утверждения новой версии ФООП.

Обращаем внимание, что обновленная версия конструктора требует регистрации (логины и пароли от предыдущей версии не работают)

По всем вопросам можно обращаться на горячую линию по электронному адресу constructor@instrao.ru

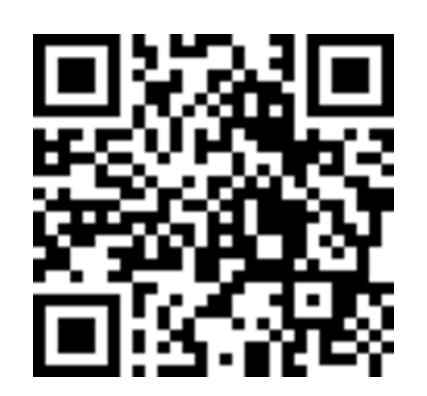

#### Преимущества использования Конструктора рабочих программ для педагогов и администрации школы

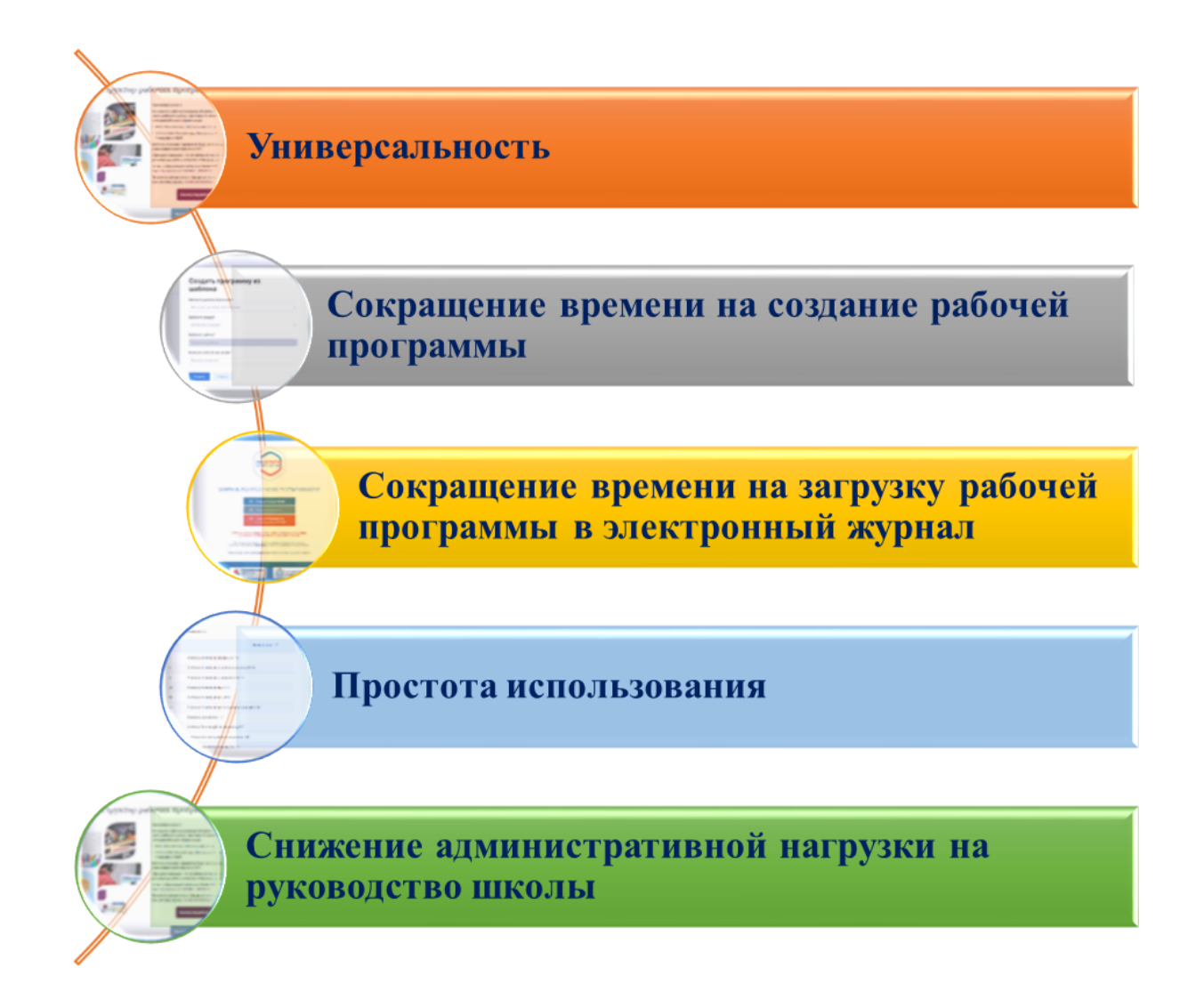

### Обновление Конструкторов для составления Рабочей программы

- Добавлено поурочное планирование с возможностью выгрузки в электронный журнал.
- В тематическое и поурочное планирование интегрированы ссылки на Библиотеку ЦОК Академии Минпросвещения https://urok.apkpro.ru/
- $\vee$  B разделе «Тематическое планирование» доступна возможность настроить набор отображаемых в таблице столбцов.
- Появилась возможность поменять расположение уроков местами.
- заполнения и сохранения всех обязательных  $\sqrt{\ }$  После программы Рабочей разделов **есть** возможность редактировать количество резервных часов.

Пошаговая инструкция по работе с Конструктором:

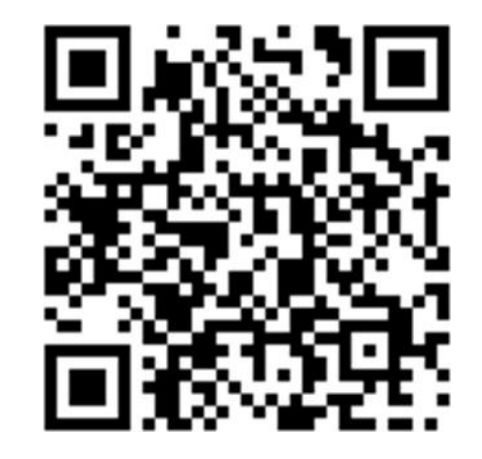

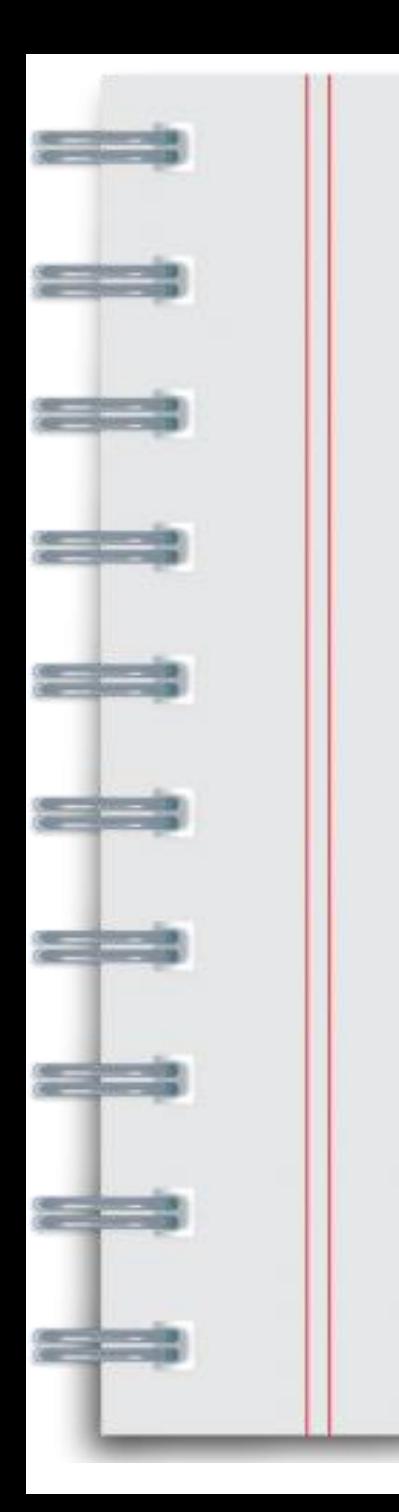

## **КОНСТРУКТОР РАБОЧИХ ПРОГРАММ это инновационная интерактивная среда проектирования рабочих программ, предназначенная педагогам общеобразовательных школ, гимназий и лицеев. Данная среда позволяет создавать рабочие программы для всех классов, по**

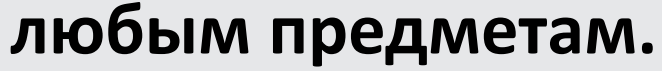

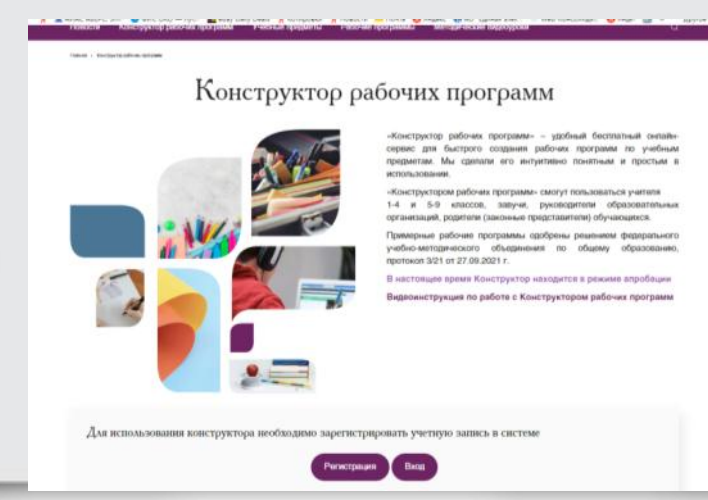

## **Алгоритм создания рабочей программы по предмету с использованием Конструктора рабочих программ:**

- 1. В адресной строке необходимо ввести адрес портала «Единое содержание общего образования» [https://edsoo.ru](https://edsoo.ru/)
- 2. В открывшемся окне выбрать вкладку «Конструктор рабочих программ по учебным предметам».

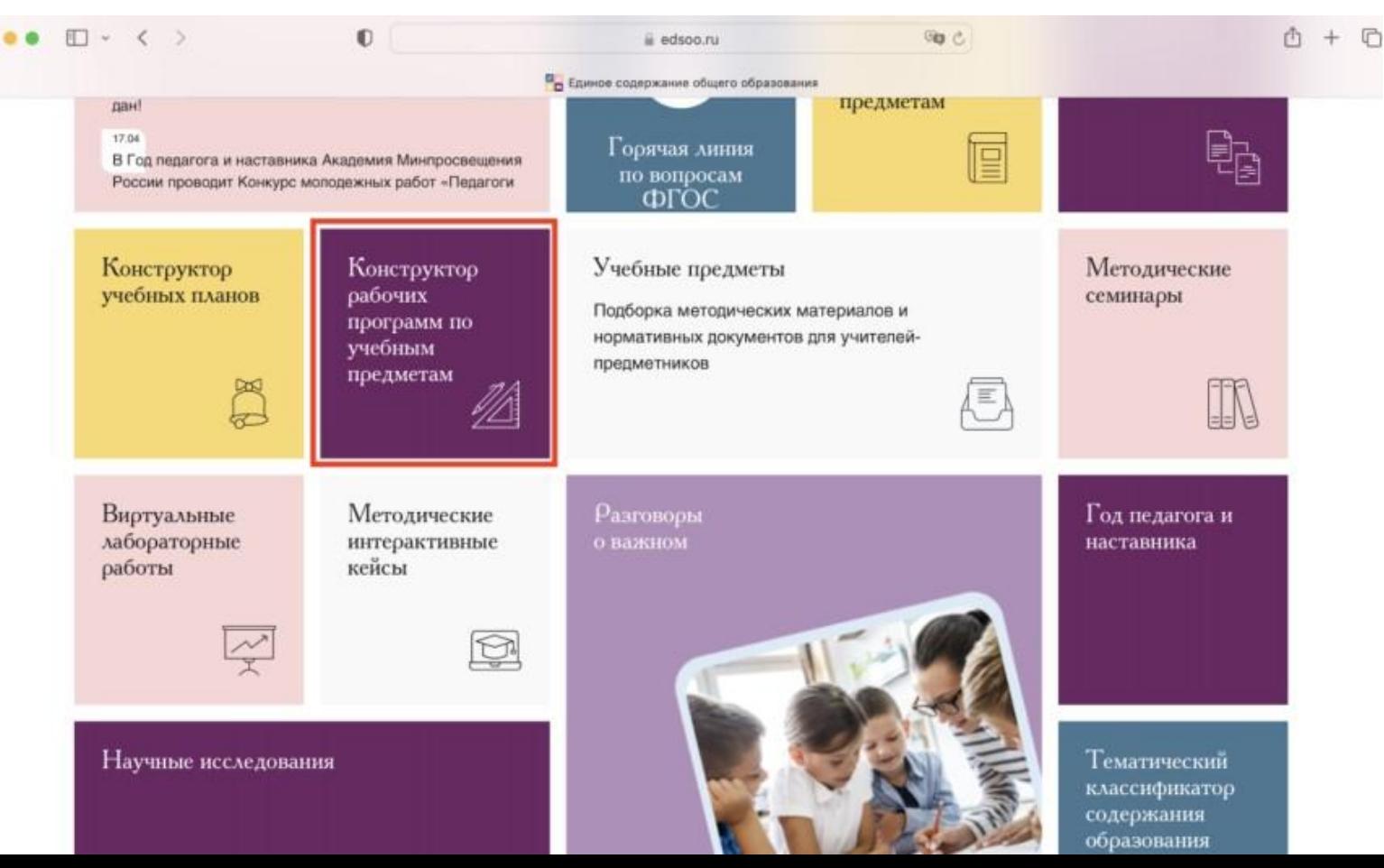

3. Для использования Конструктора необходимо пройти авторизацию  $\boldsymbol{\mathsf{M}}$ зарегистрировать учетную запись в системе (даже в том если уже случае, **ВЫ** зарегистрированы B предыдущей версии Конструктора). Нажать кнопку «Регистрация». Заполнить все поля, необходимые пустые для регистрации.

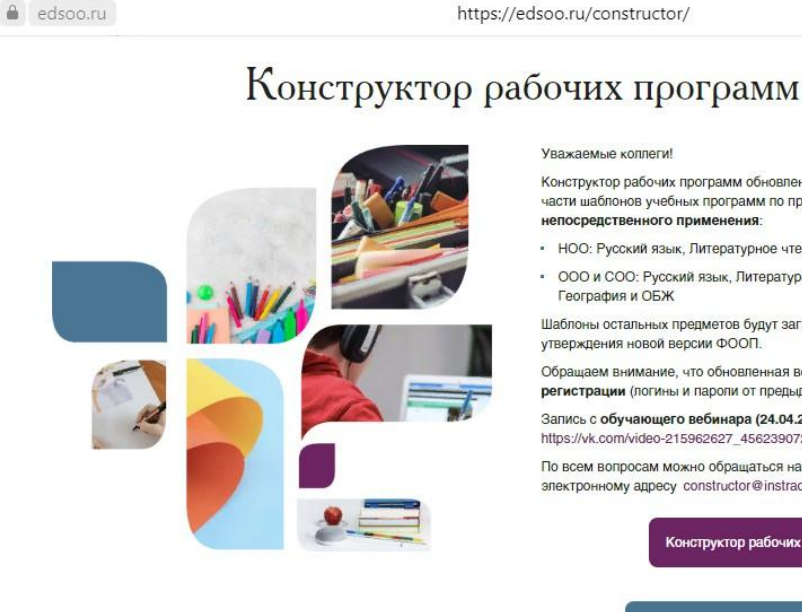

#### Уважаемые коллеги!

Конструктор рабочих программ обновлен в соответствии с ФООП в части шаблонов учебных программ по предметам непосредственного применения

- НОО: Русский язык, Литературное чтение, Окружающий мир
- ООО и СОО: Русский язык, Литература, История, Обществознание, География и ОБЖ

Шаблоны остальных предметов будут загружены в Конструктор после утверждения новой версии ФООП.

Обращаем внимание, что обновленная версия конструктора требует регистрации (логины и пароли от предыдущей версии не работают)

Запись с обучающего вебинара (24.04.2023) доступна по ссылке https://vk.com/video-215962627 456239072

По всем вопросам можно обращаться на горячую линию по электронному адресу constructor@instrao.ru

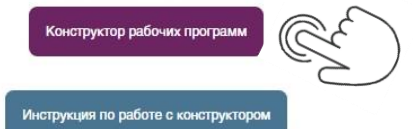

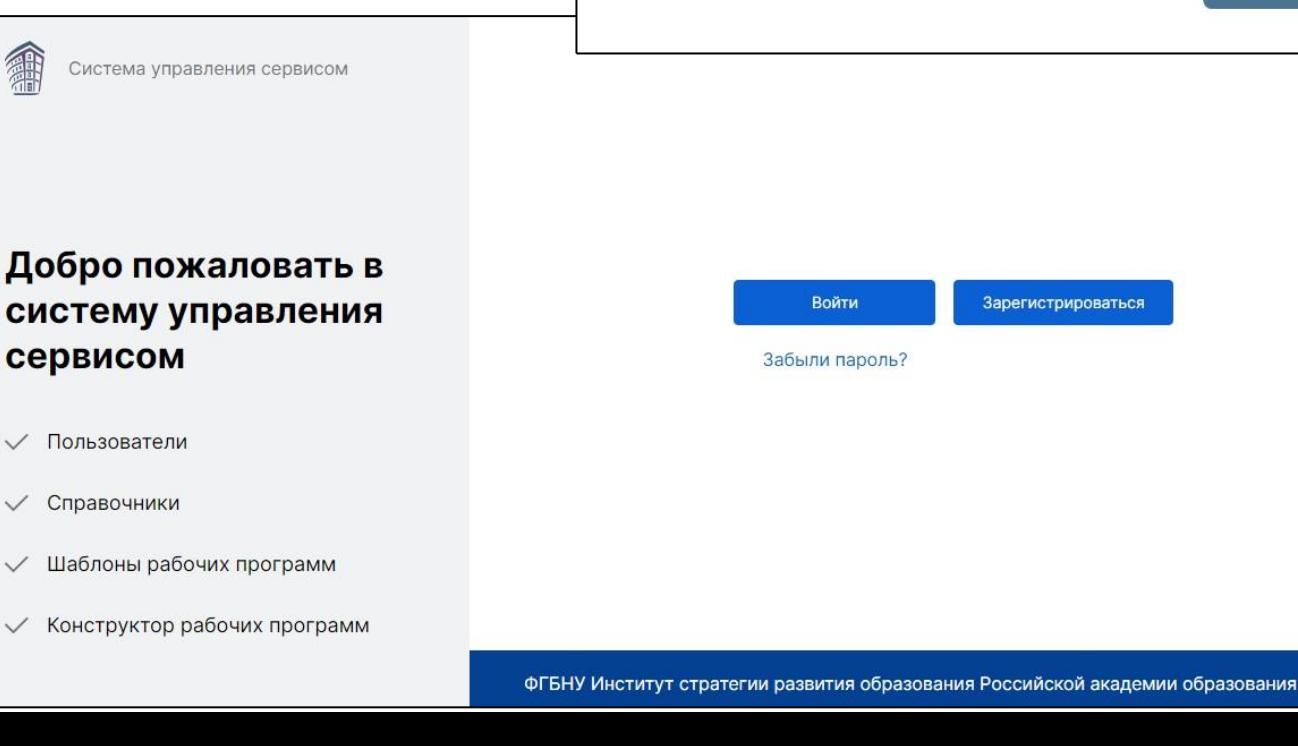

## Главная

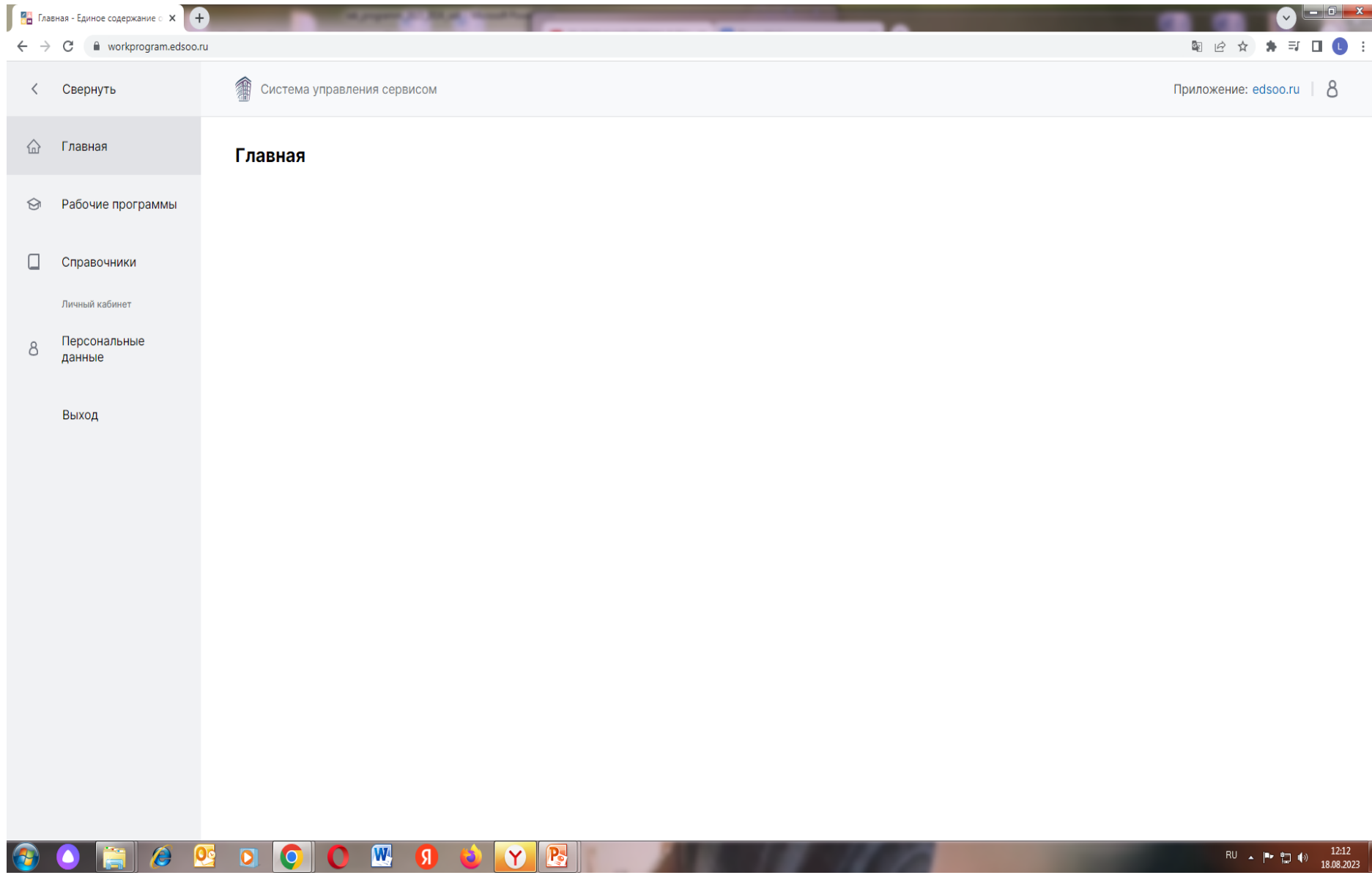

FIG &

 $\bullet$ 

 $\mathcal{H}$ 

# Рабочие программы

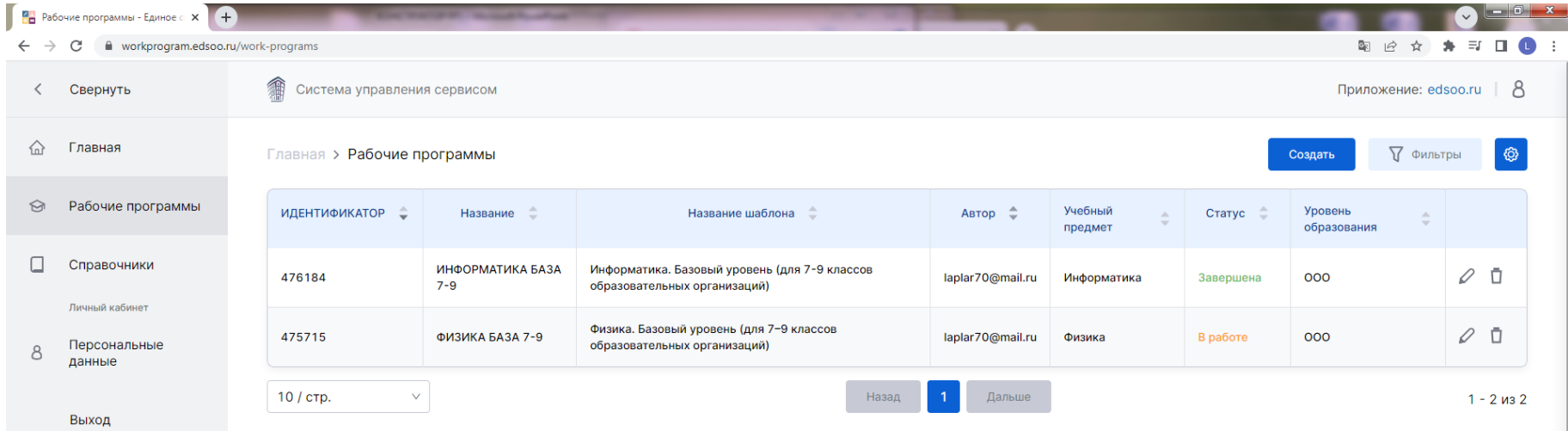

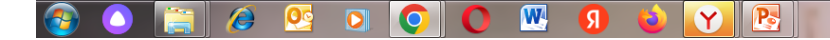

## Справочники

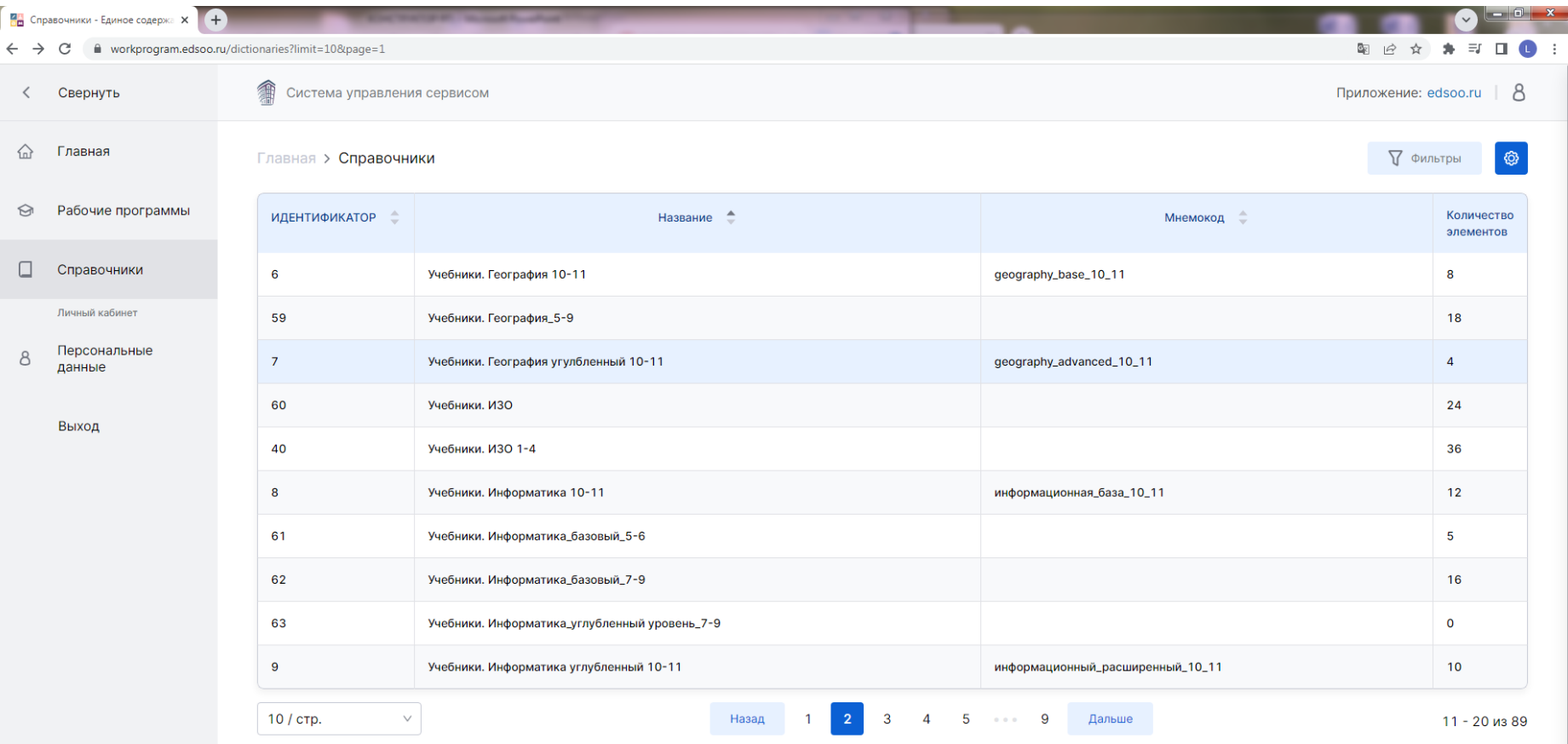

 $\boldsymbol{\mathbb{w}}$ 

ſЯ

Y

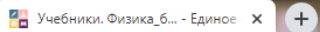

workprogram.edsoo.ru/dictionaries/84  $\leftarrow$  $\rightarrow$  $\mathcal{C}$ 

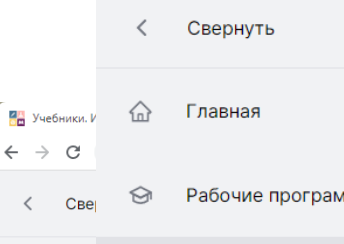

Справочники

Личный кабинет

данные

Выход

Персональные

 $\overline{e}$ 

 $\Omega$ 

 $\overline{\mathbf{O}}$ 

 $\bullet$ 

O.

 $\Box$ 

 $\,8\,$ 

Г

 $\leftarrow$   $\rightarrow$ 

 $\langle$ 

 $\mathbin{\widehat{\rm m}}$ Глав

 $\odot$ Рабо

 $\Box$ Crip

Личны

Пер  $\,$   $\,$ 

данн

Вых

 $\bullet$ 

 $\bullet$ 

 $\bigcirc$ 

和 Система управления сервисом

Главная > Справочники > Учебники. Физика\_базовый уровень\_5-9

 $\n **Y**$ 

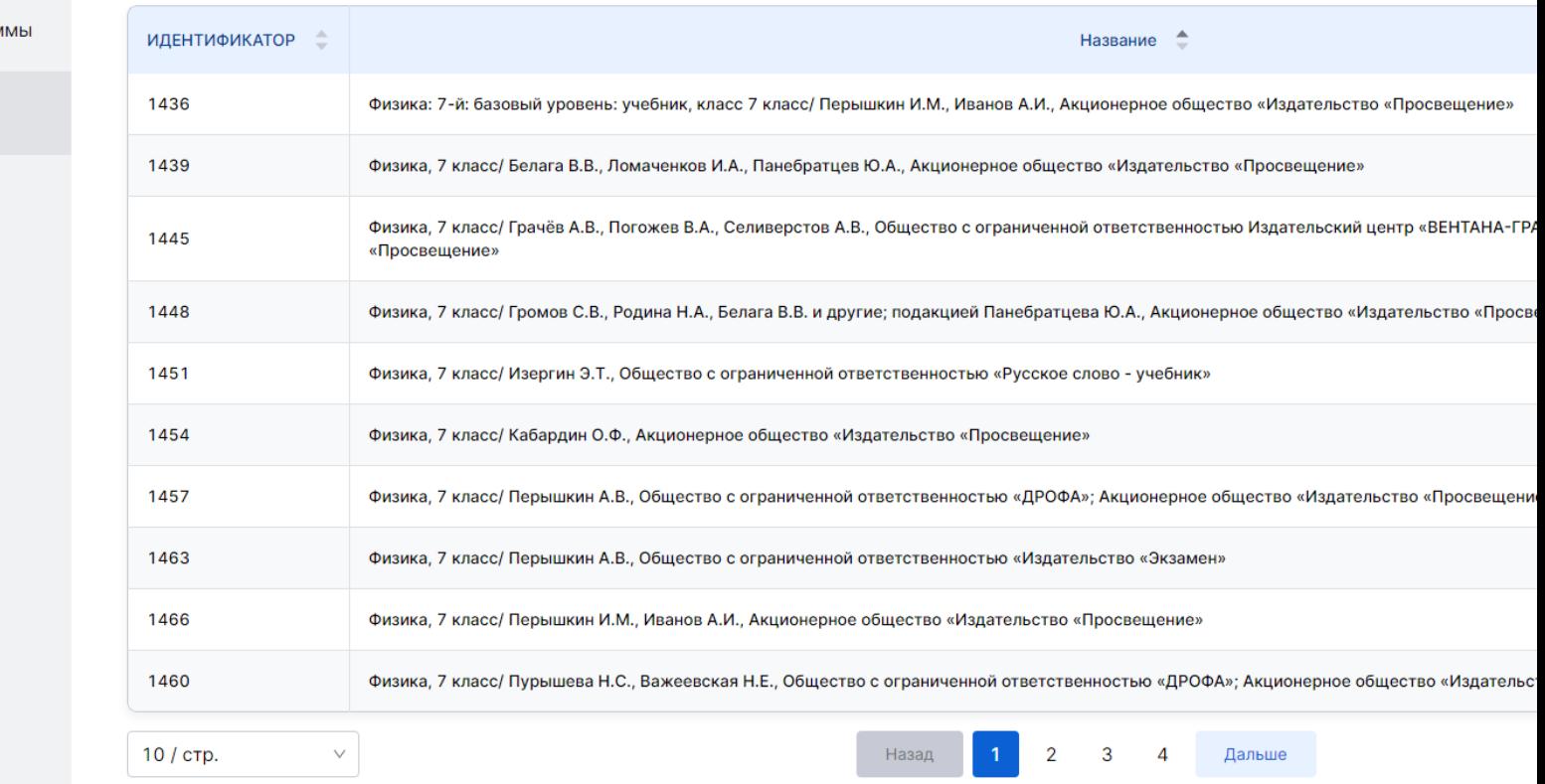

## Физика 5-9 классы

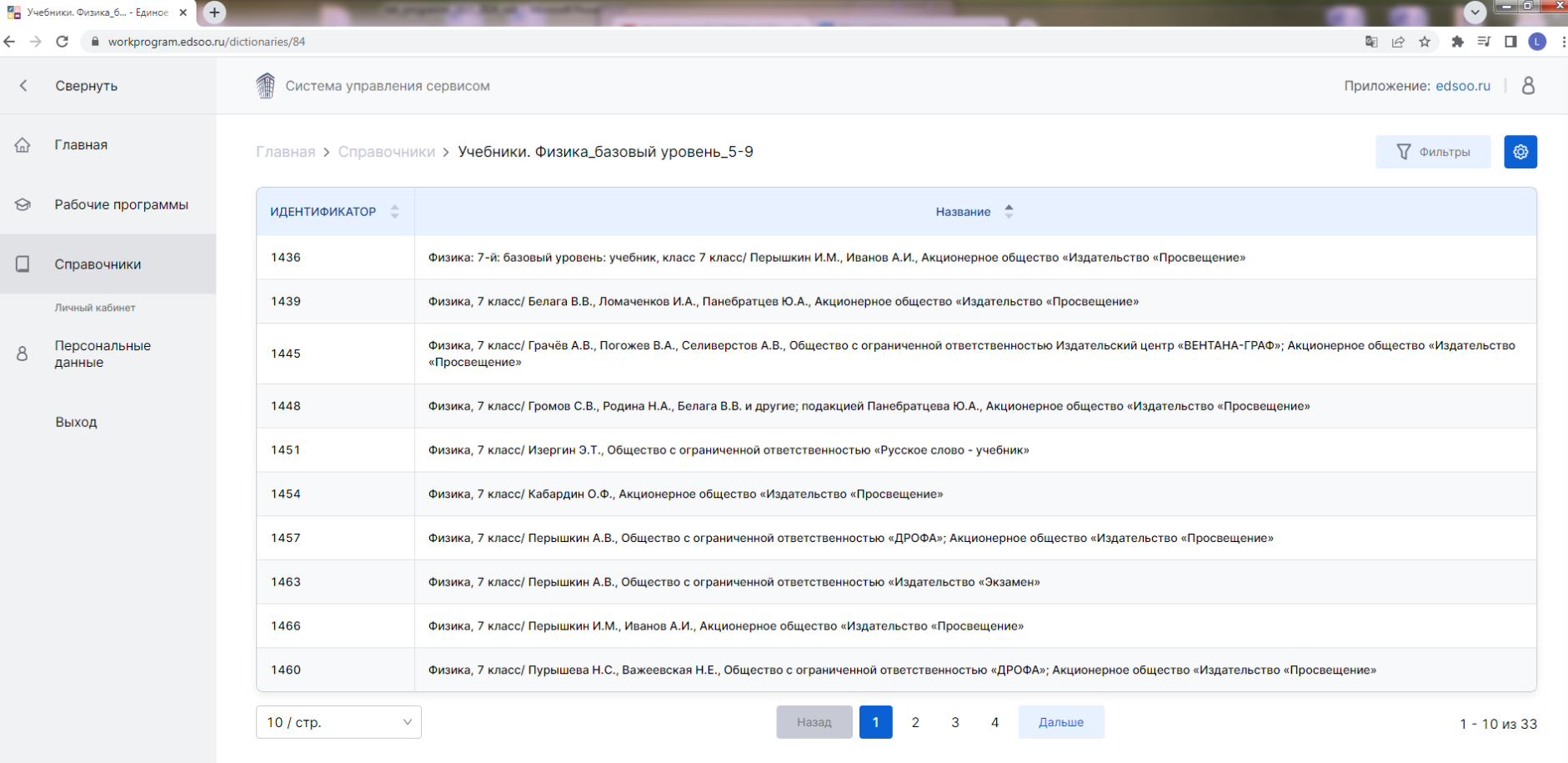

 $\mathbf{w}$ 

E

 $\bullet$ 

Я

Ð

YE

# Создать

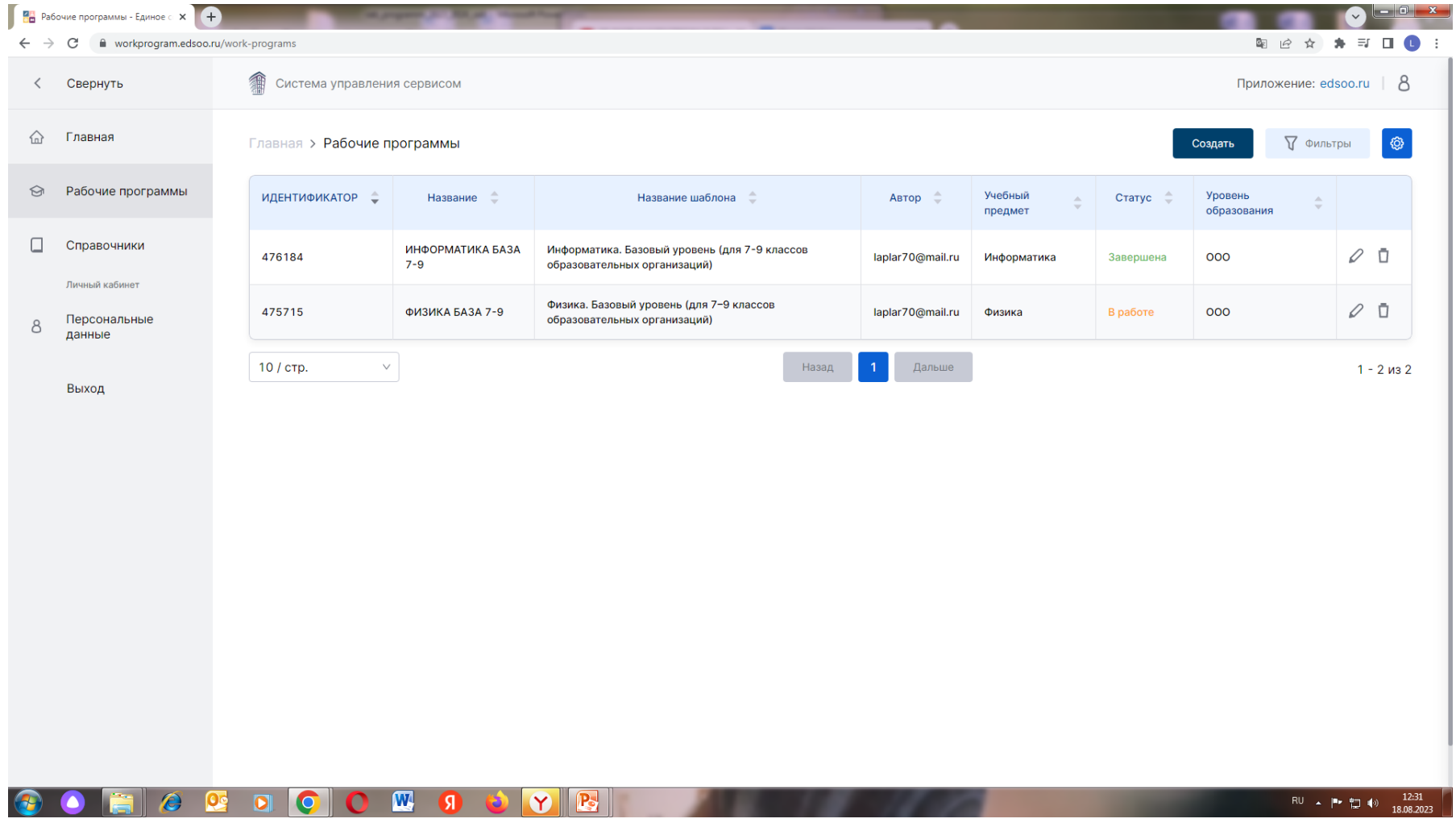

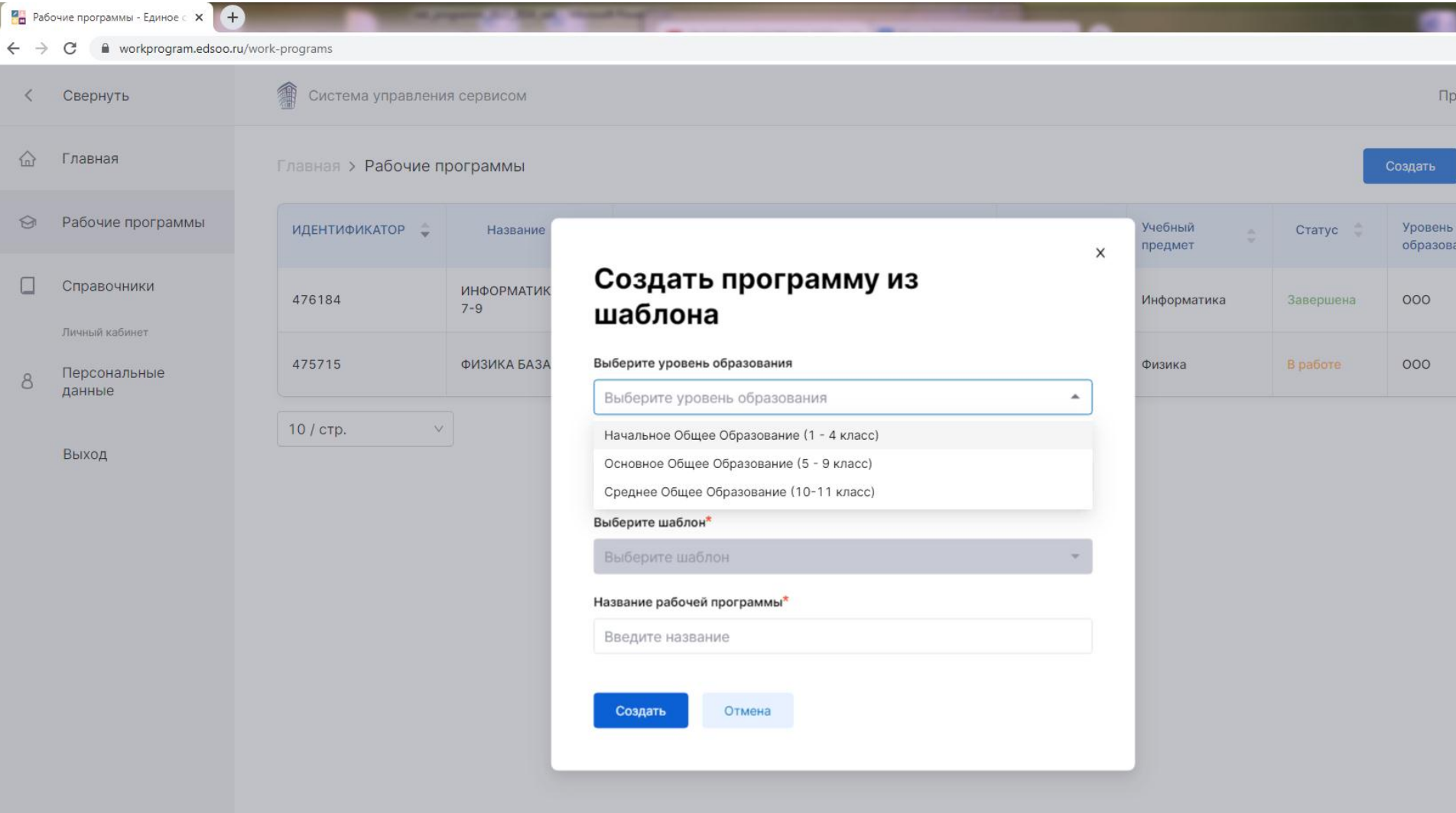

#### **OOFCEDOOM OOF**

4. Для начала работы с Конструктором необходимо выбрать учебный предмет, для которого составляется рабочая программа. 5. Нажать на кнопку «Создать рабочую программу».

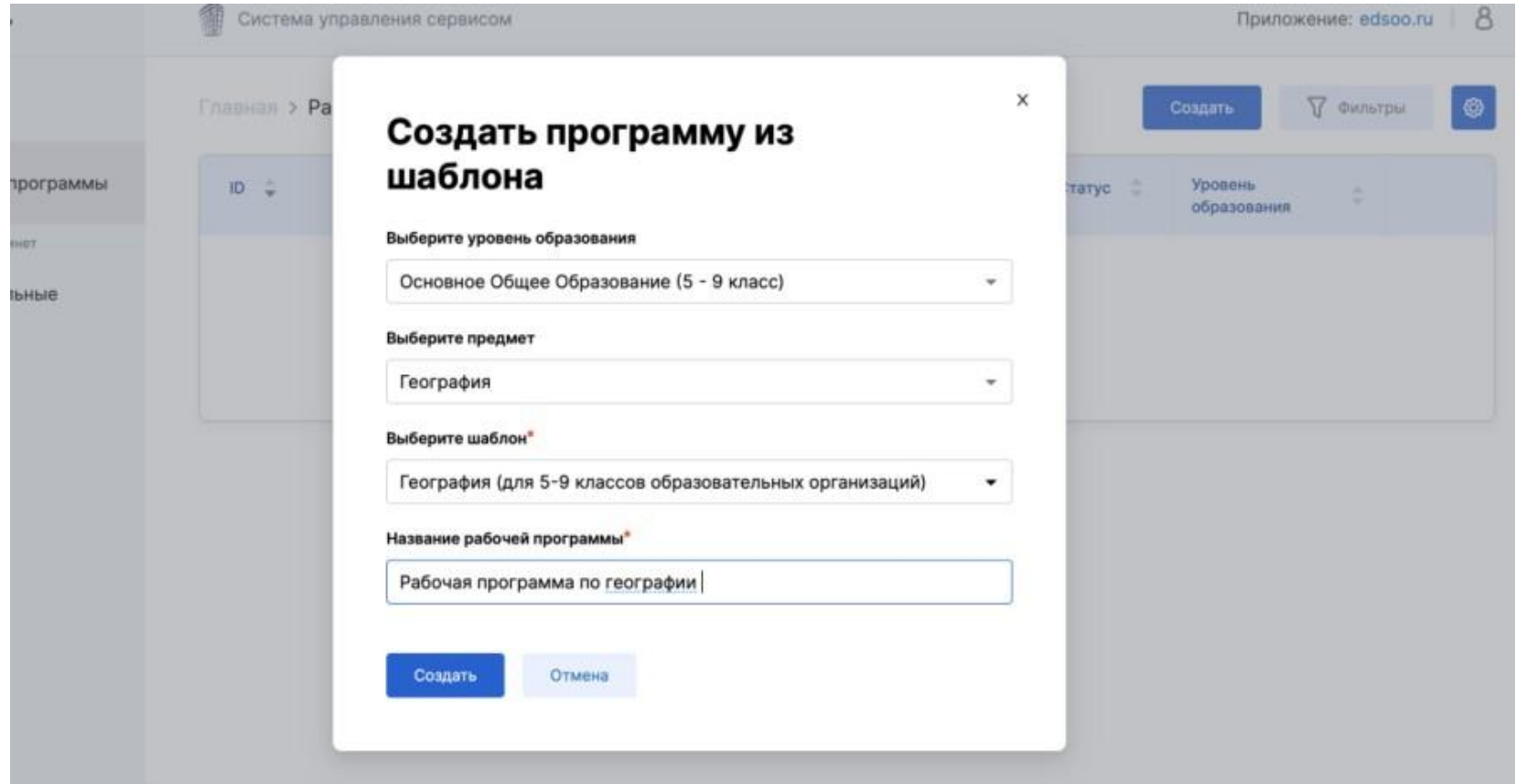

6. Ввести необходимые данные на титульный лист программы. Для заполнения полей, выделенных цветом необходимо левой кнопкой мыши щелкнуть по данному полю. В открывшемся окне «Ввод данных» необходимо выбрать один из предложенных вариантов.

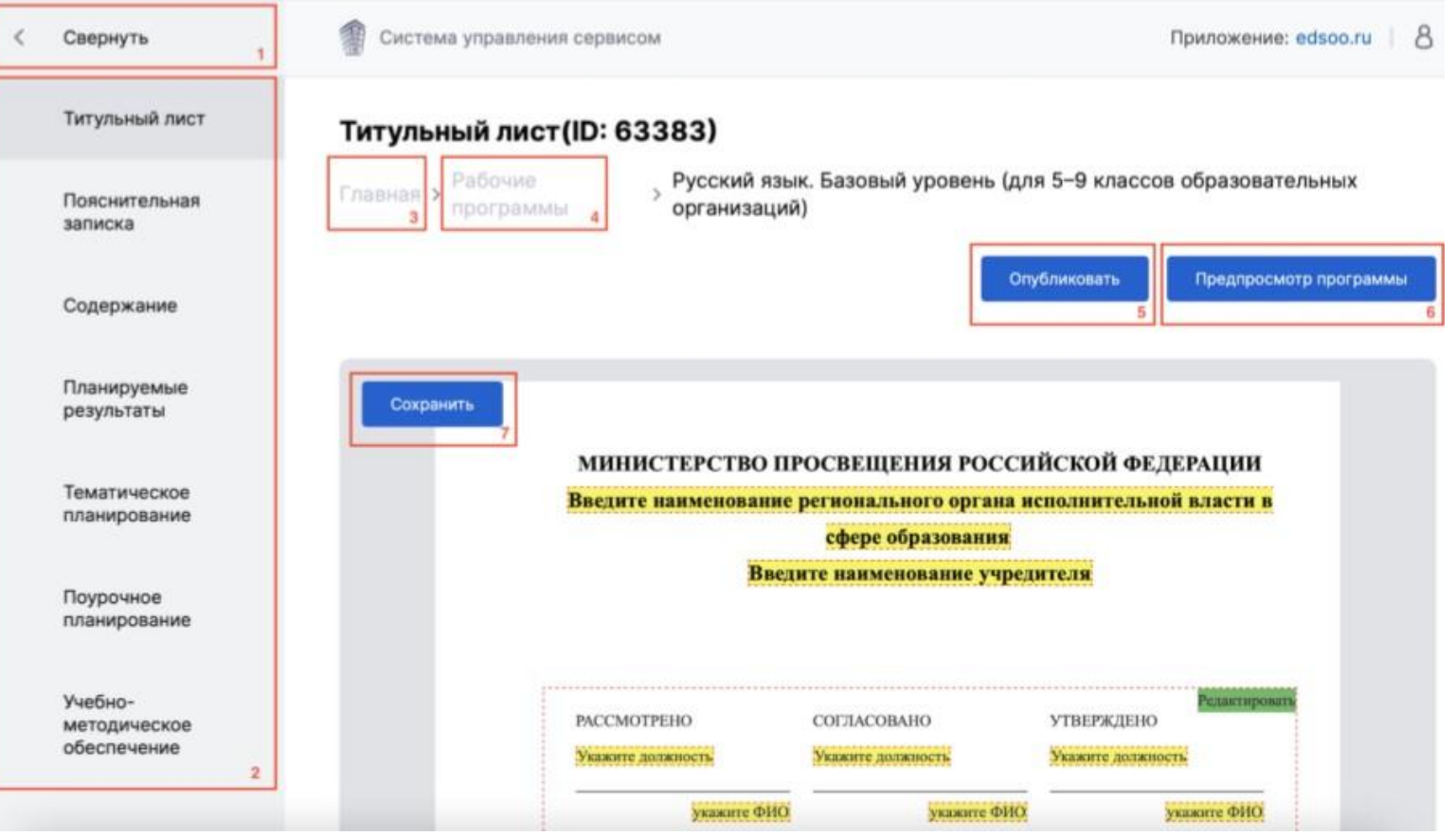

## **Заполняем «Титульный лист» (желтые поля)**

и Физика. Углубленны... - Единое (X A

workprogram.edsoo.ru/work-programs/532475 C

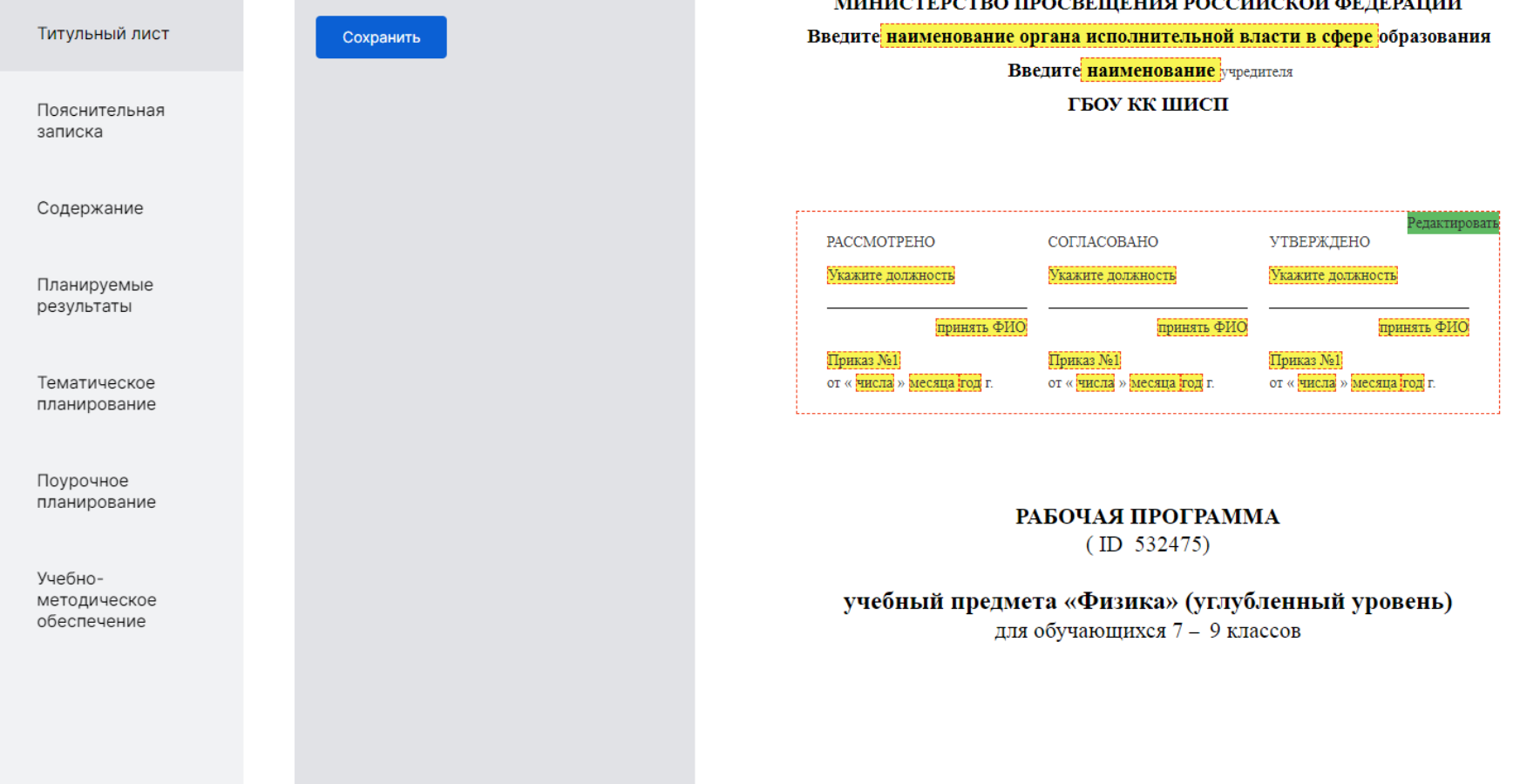

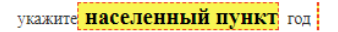

## Пояснительная записка

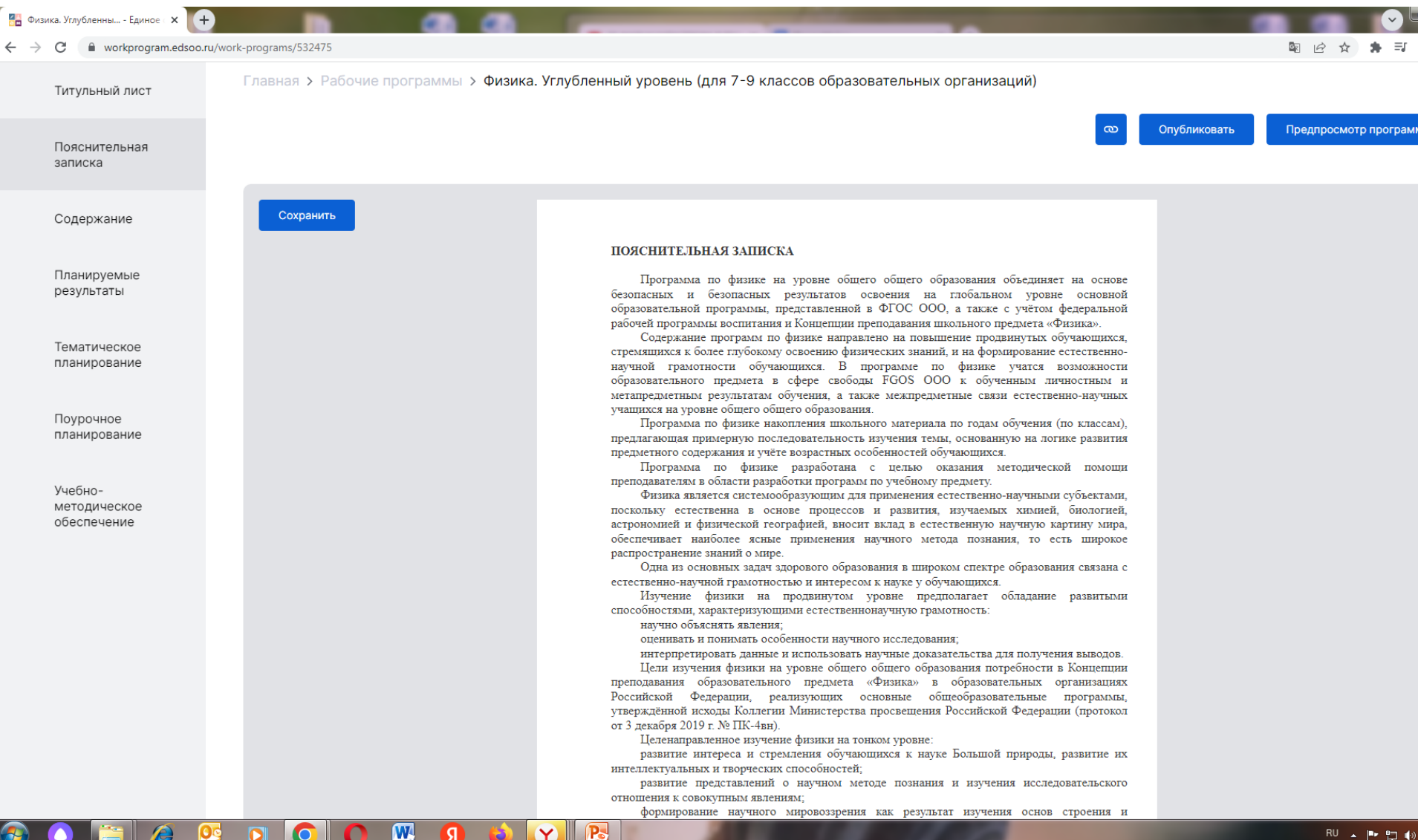

## Содержание

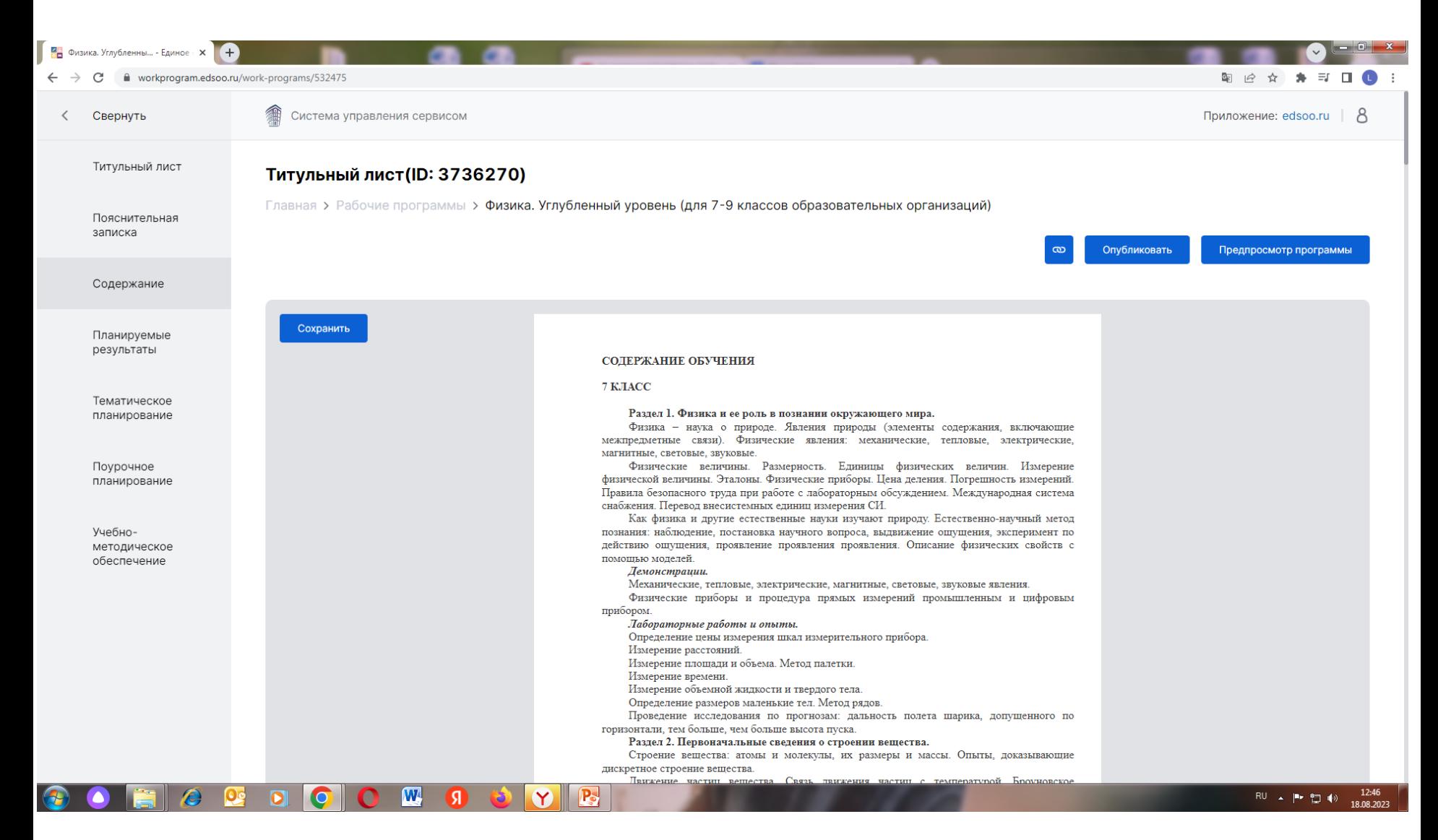

## Планируемые результаты

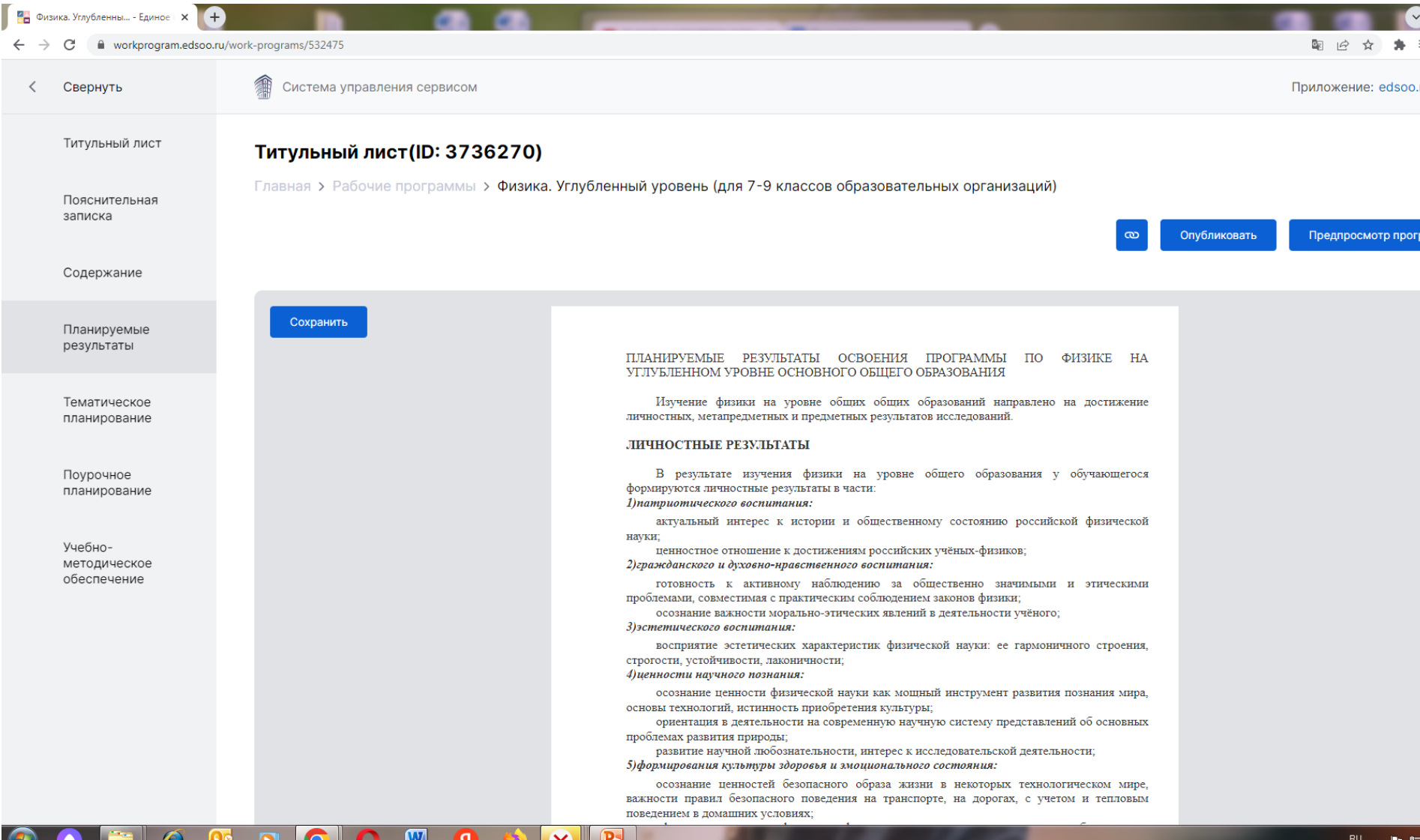

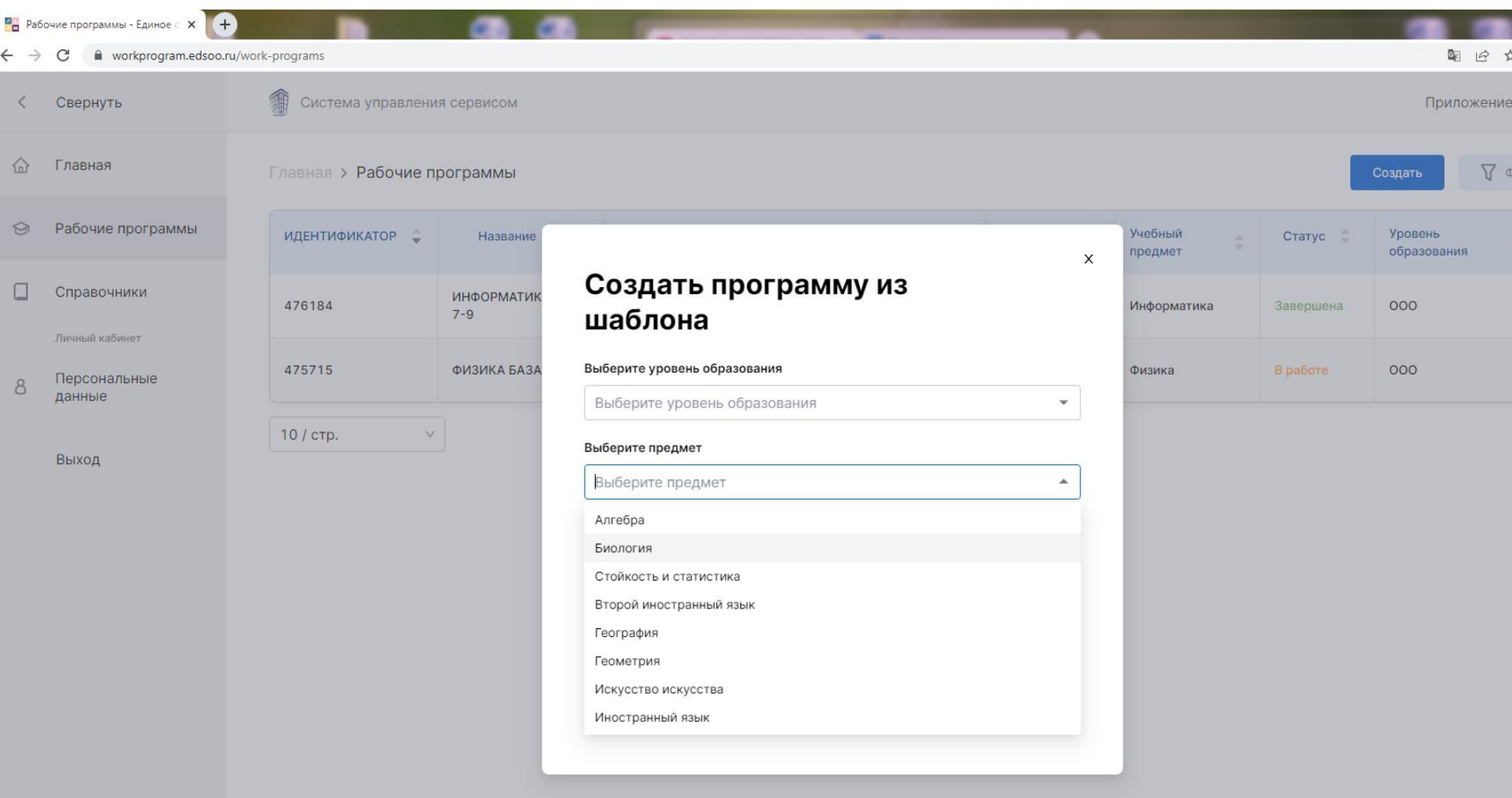

**CORACCOON SOVE** 

 $RU$ 

Рабочие программы - Единое  $\left\| \times \right\|$  +

 $\rightarrow$   $\mathbf{C}$   $\bullet$  workprogram.edsoo.ru/work-programs

和

Свернуть Главная Рабочие программы

Справочники

Личный кабинет

Персональные данные

Выход

Главная > Рабочие программы ИДЕНТИФИКАТОР = Название ИНФОРМАТИК 476184  $7 - 9$ 475715 ФИЗИКА БАЗА 10 / стр.  $\vee$ 

Система управления сервисом

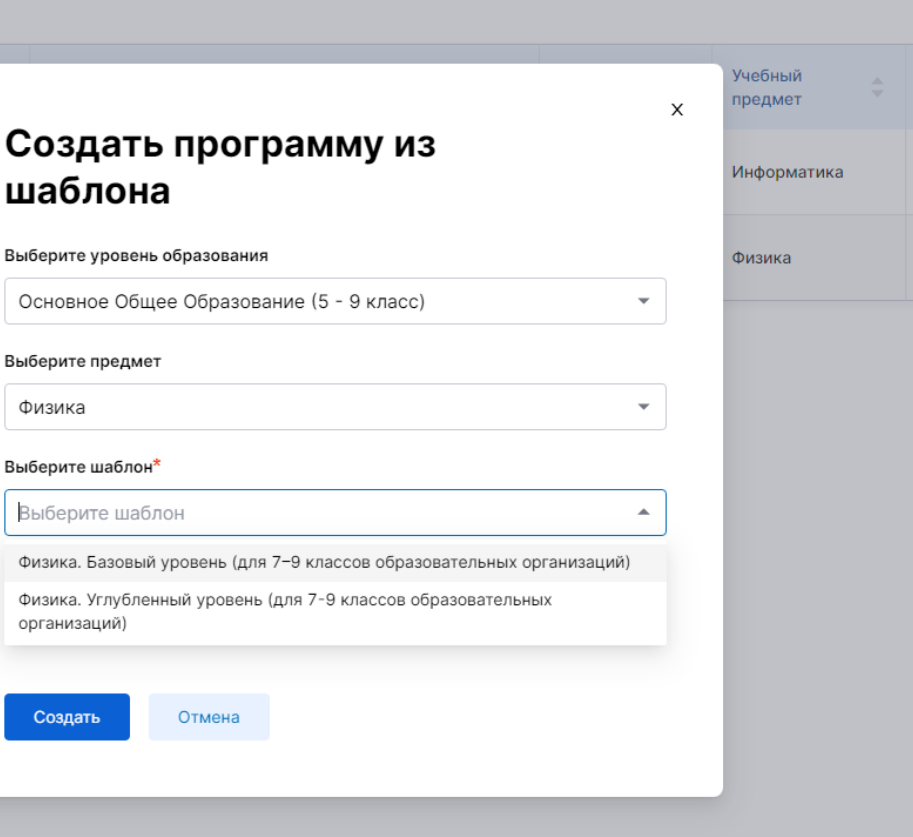

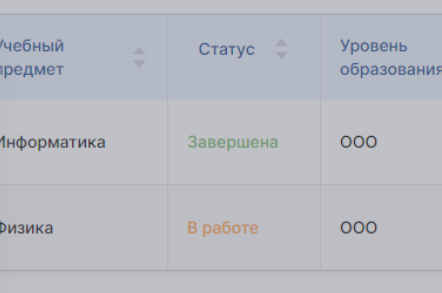

 $\overline{c}_{\rm K}$ 

Прило

Создать

**W 9 6** B  $\bullet$ **D**  $|**O**|$ O n  $\bullet$ 

## Тематическое планирование

 $\overrightarrow{a}$ 

workprogram.edsoo.ru/work-programs/532475

<mark>Ан</mark> Физика. Углубленны... - Единое (X

 $\sqrt{2}$ 

A

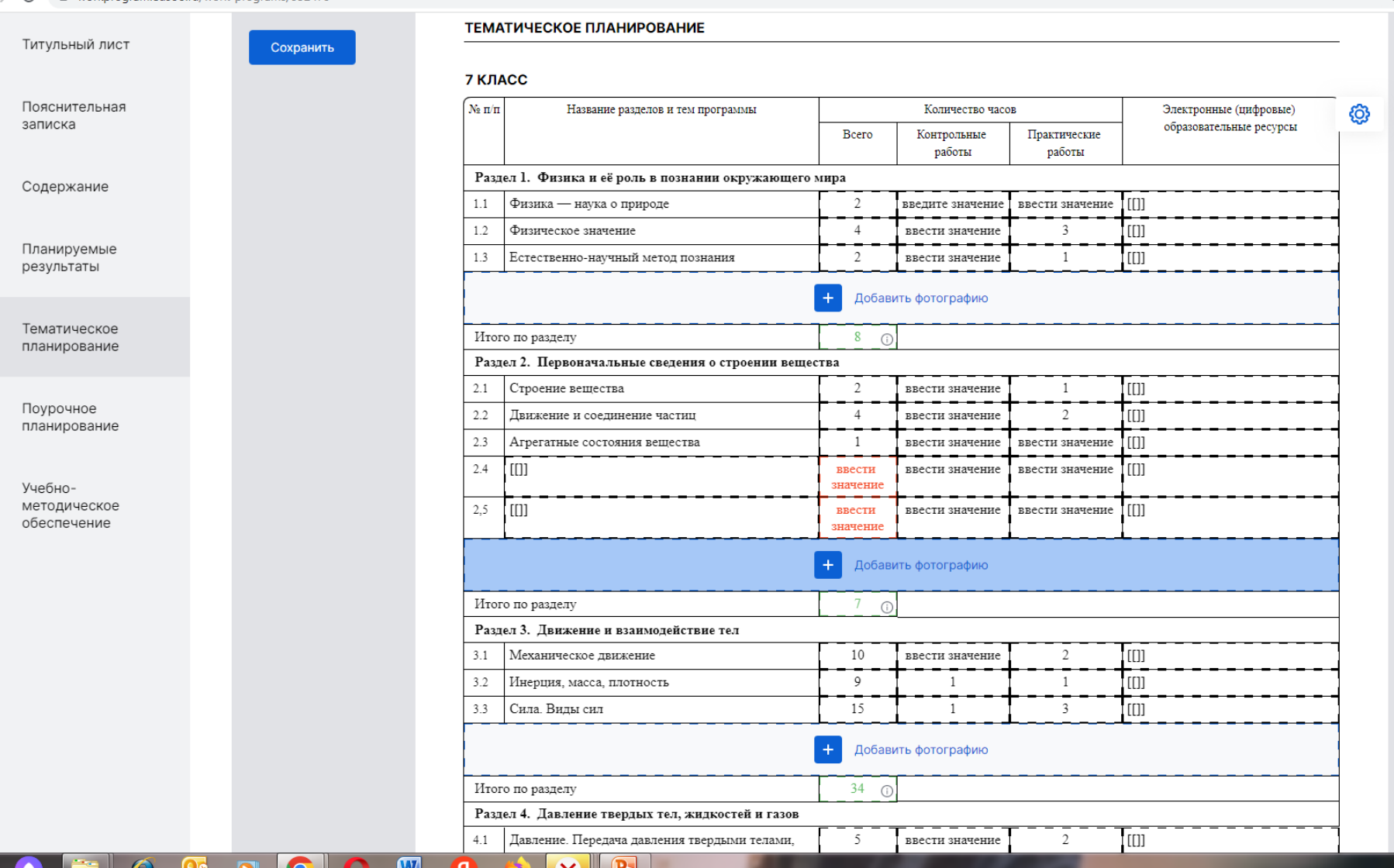

## Поурочное планирование

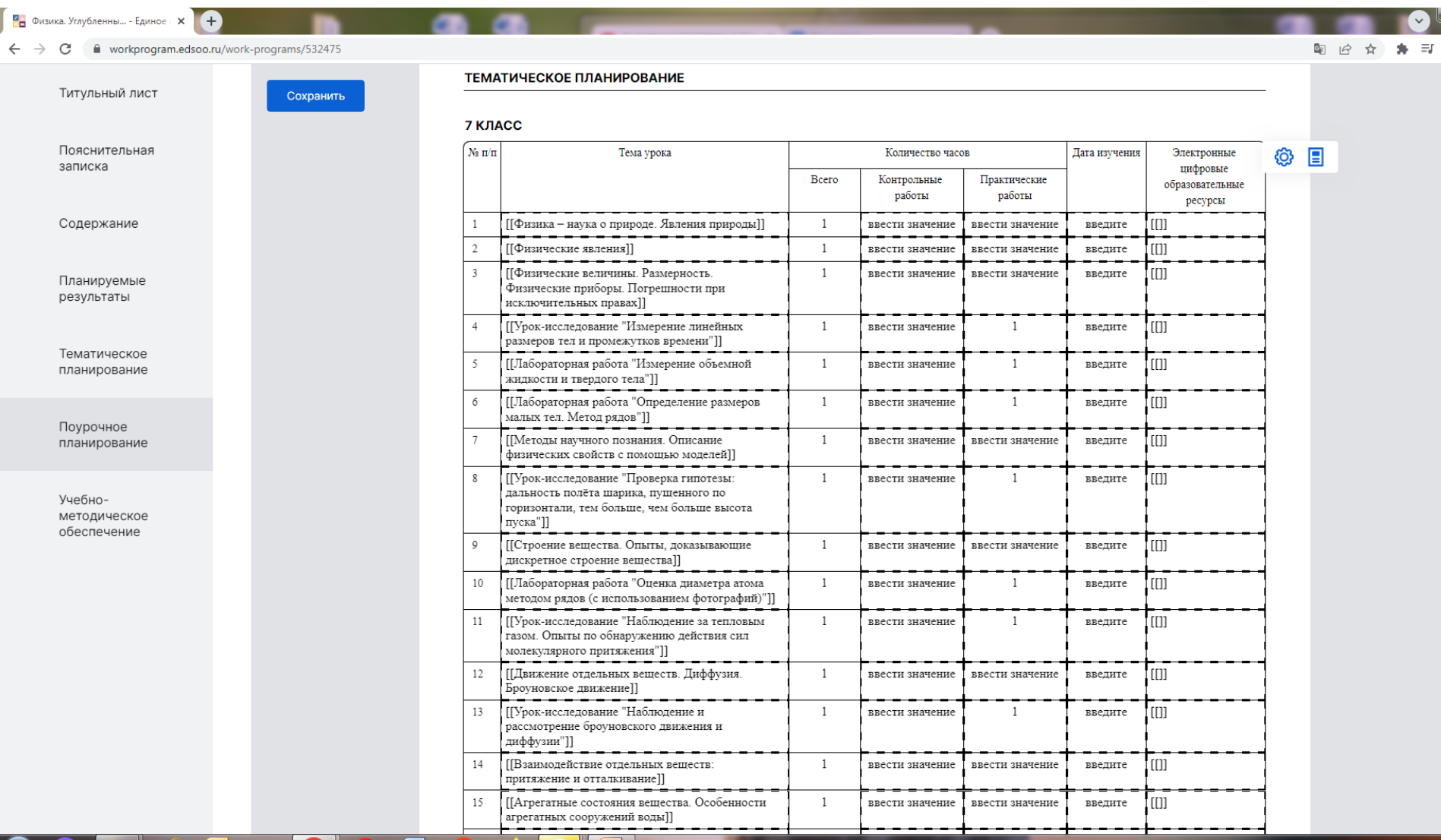

## Учебно-методическое обеспечение

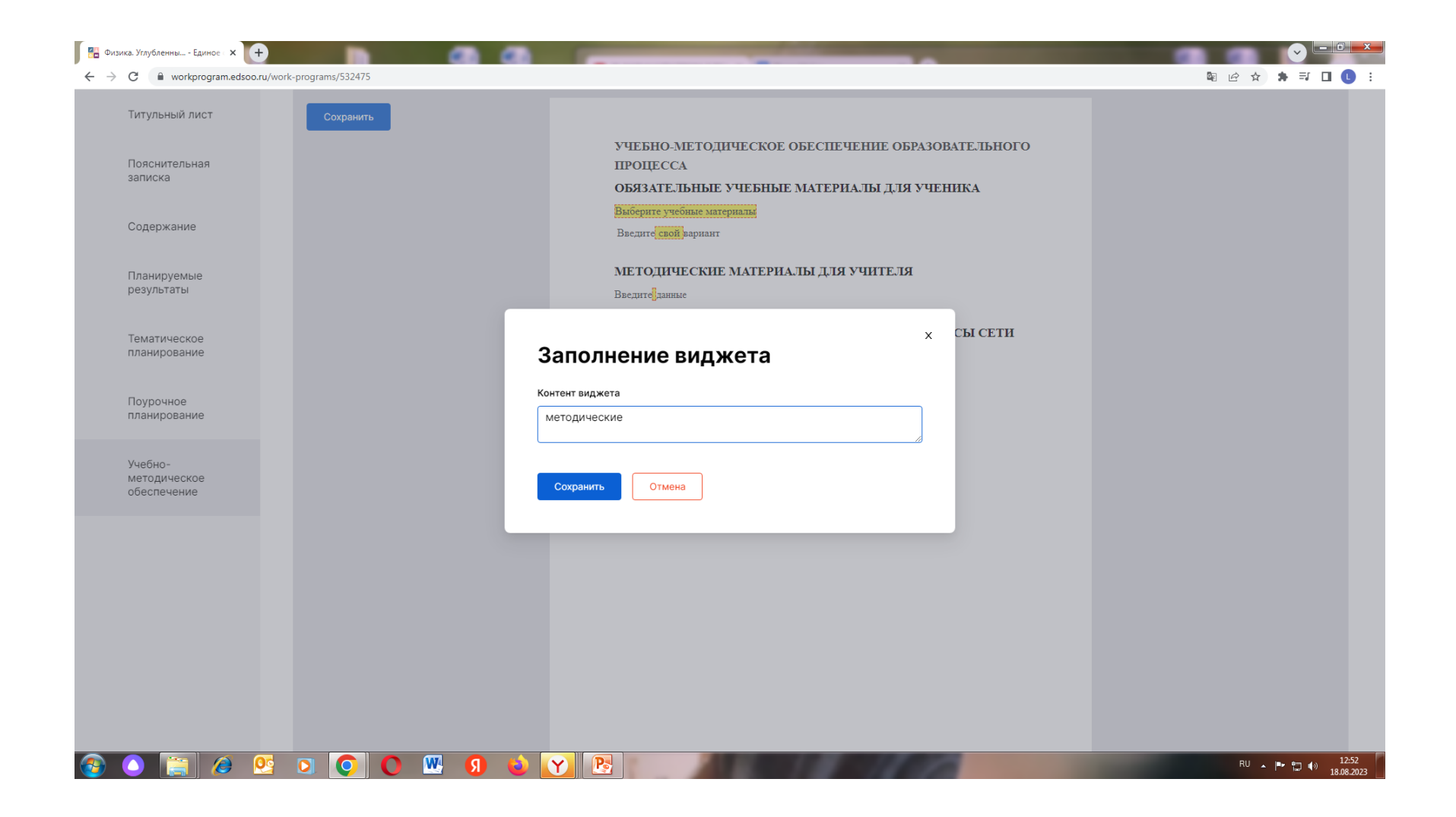

7.Необходимо изучить пояснительную записку, содержание программы, планируемые результаты освоения учебного предмета на уровне основного общего образования: личностные, метапредметные, предметные.

8.Необходимо изучить содержание раздела «Тематическое планирование». В выделенных цветом полях необходимо ввести свою информацию, либо выбрать предложенную информацию.

9. Каждое изменение в тематическом планировании необходимо сохранять.

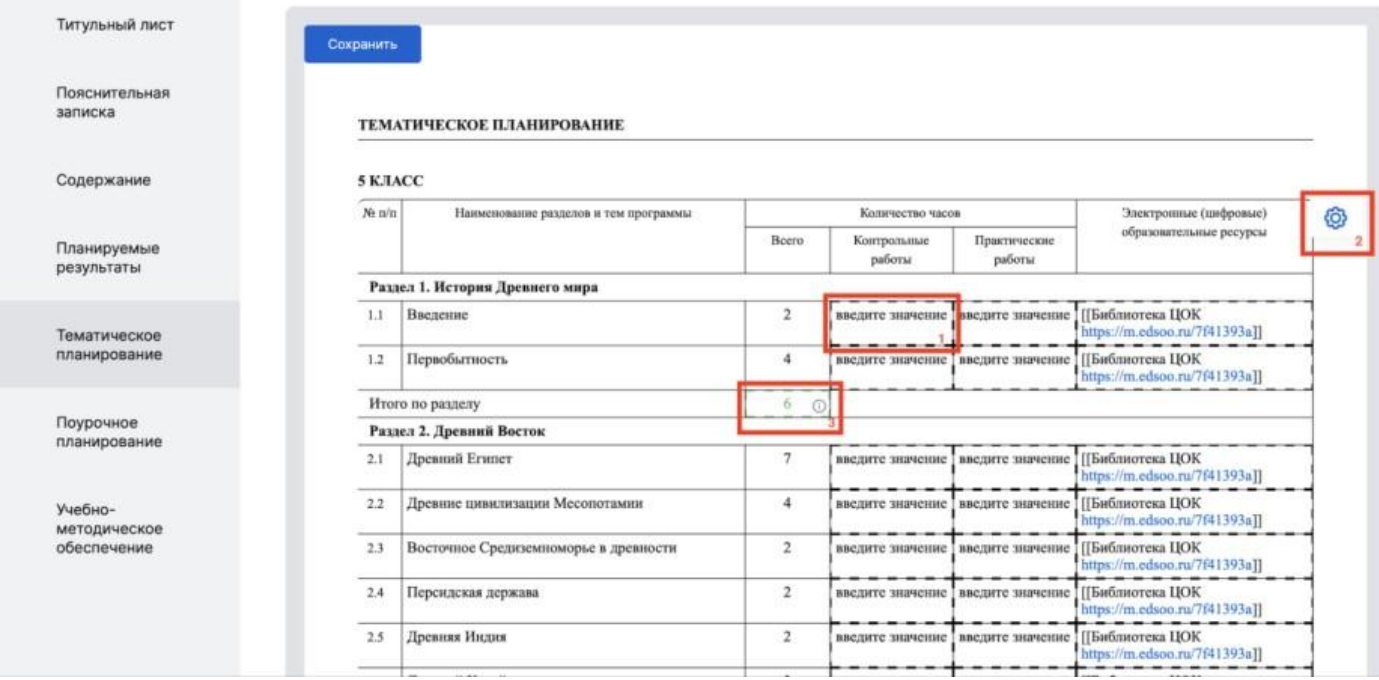

10. Разделы «Учебно-методическое обеспечение образовательного процесса» и «Материально-техническое обеспечение» заполняются аналогично разделу «Тематическое планирование».

11. После того, как будет введена вся недостающая информация, необходимо сохранить рабочую программу по предмету, можно создать pdf–файл.

По всем возникающим вопросам на этапе регистрации и создания рабочих программ обращаться на горячую линию: [constructor@instrao.ru](mailto:constructor@instrao.ru)

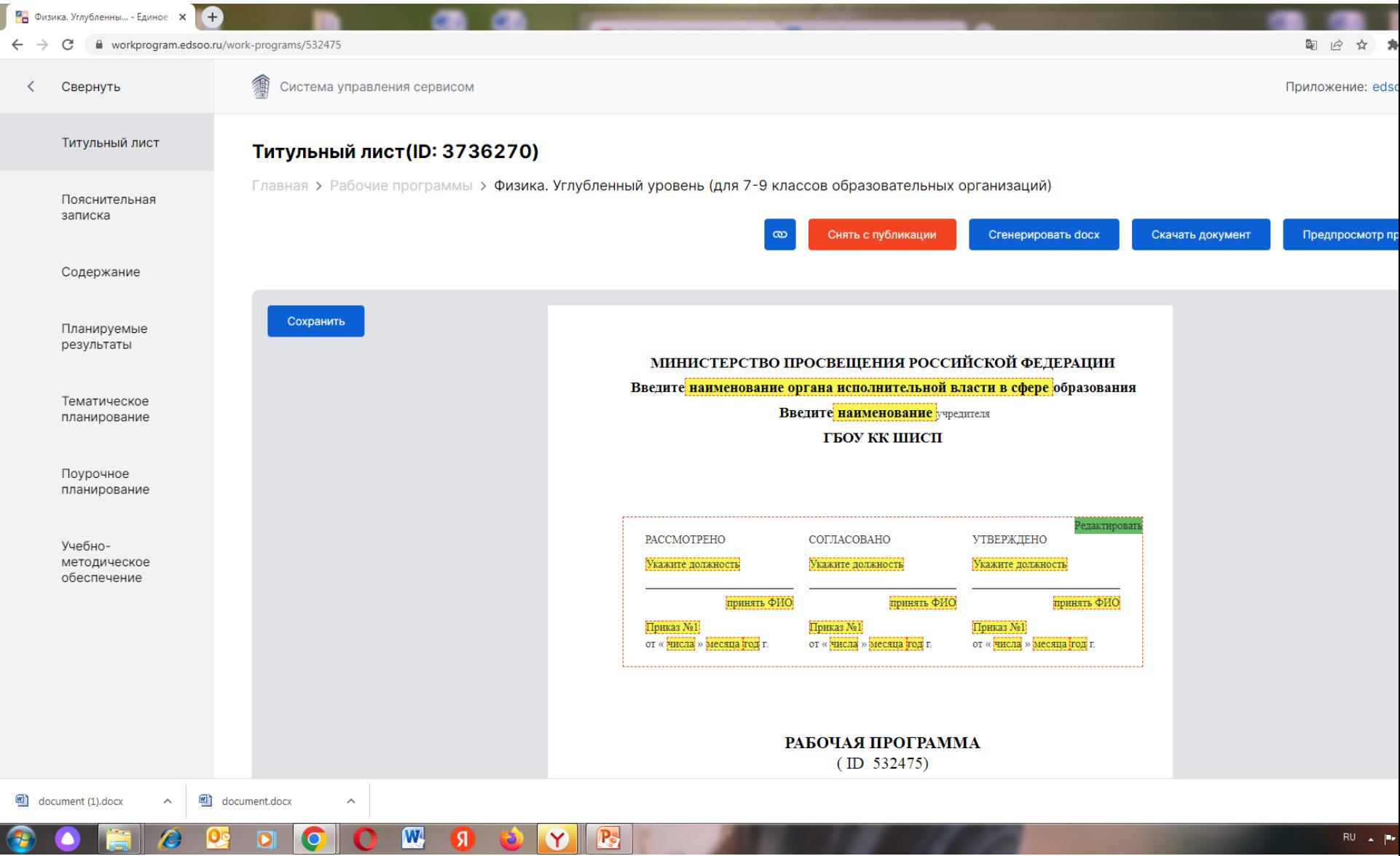

### Методическое сопровождение педагогов по работе с Конструктором

Федеральные вебинары:

[https://vk.com/video-215962627\\_456239072](https://vk.com/video-215962627_456239072) 

[https://vk.com/video-215962627\\_456239071](https://vk.com/video-215962627_456239071)

Горячая линия по всем возникающим вопросам: [constructor@instrao.ru](mailto:constructor@instrao.ru)

#### Возможность использования электронных (цифровых) образовательных ресурсов

## Доступные библиотеки образовательного контента

#### Российская электронная школа ......

Разработки лучших учителей страны к урокам по всем предметам школьного курса: конспекты, образовательные видео, упражнения и задачи, проверочные задания.

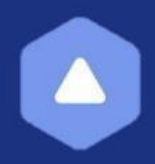

#### Цифровой образовательный контент

Единый бесплатный доступ к материалам ведущих образовательных онлайн-сервисов России

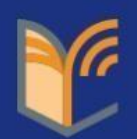

#### Библиотека МЭШ

Платформа, интегрированная с электронным дневником/журналом, учебным оборудованием. Содержит: электронные учебники, учебные пособия, сценарии уроков, атомики.

Ссылки на сайты библиотек

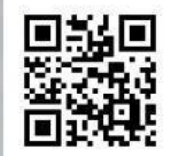

https://resh.edu.ru/

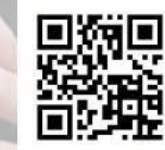

https://educont.ru/

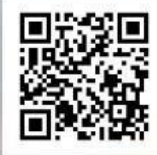

https://uchebnik.mos.ru/catalogu

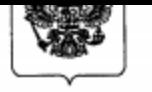

SAL EI HOTT KILODAHO Регистрационный № 69822

#### министерство просвещения 29 августания РОССИЙСКОЙ ФЕДЕРАЦИИ

(МИНПРОСВЕЩЕНИЯ РОССИИ)

#### ПРИКАЗ

« d » августа 2022 г.

No 653

Москва

#### Об утверждении федерального перечня электронных образовательных ресурсов, допущенных к использованию при реализации имеющих государственную аккредитацию образовательных программ начального общего, основного общего, среднего общего образования

частью  $8<sup>1</sup>$  статьи 18 Федерального закона соответствии с B от 29 декабря 2012 г. № 273-ФЗ «Об образовании в Российской Федерации» (Собрание законодательства Российской Федерации, 2012, № 53, ст. 7598; 2022, № 1, ст. 41), пунктом 1 и подпунктом 4.2.8<sup>3</sup> пункта 4 Положения о Министерстве утвержденного постановлением Российской Федерации, просвещения Российской Федерации от 28 июля 2018 г. № 884 Правительства (Собрание законодательства Российской Федерации, 2018, № 32, ст. 5343; 2022, № 14, ст. 2257), приказываю:

Утвердить прилагаемый федеральный перечень электронных образовательных ресурсов, допущенных к использованию при реализации имеющих государственную аккредитацию образовательных программ начального общего, основного общего, среднего общего образования.

Исполняющий обязанности Министра

А.В. Бугаев